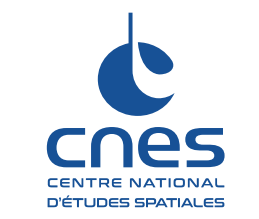

Réf : DNO/DA/AQ - 2017.0002478 Date: 24/05/2018 Page : 1/59

# User Manual i-Code CNES

DNO/DA /AQ - 2017.0002478

## Version 3.0.1

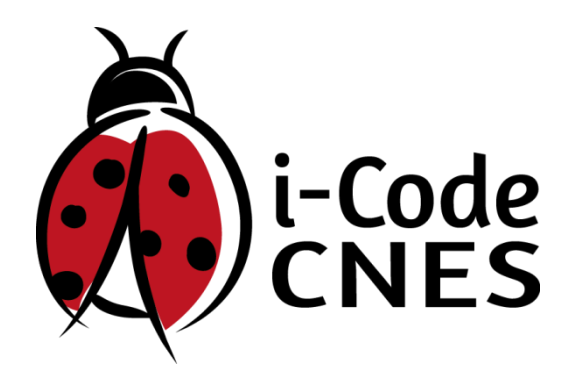

**PARIS - Les Halles** SIÈGE 2, place Maurice Quentin 75039 Paris Cedex 01  $\bullet$  +33 (0)1 44 76 75 00

**PARIS - Daumesnil DIRECTION DES LANCEURS** 52, rue Jacques Hillairet 75612 Paris Cedex  $\bullet$  +33 (0)1 80 97 71 11

**TOULOUSE** CENTRE SPATIAL DE TOULOUSE 18, avenue Édouard Belin 31401 Toulouse Cedex 9

**GUYANE CENTRE SPATIAL GUYANAIS** BP 726 97387 Kourou Cedex  $\bullet$  +594 (0)5 94 33 51 11

RCS Paris B 775 665 912 Siret 775 665 912 000 82 Code APE 731 Z N° identification : TVA FR 49 775 665 912

#### cnes.fr

 $\bullet$  +33 (0)5 61 27 31 31

## **References**

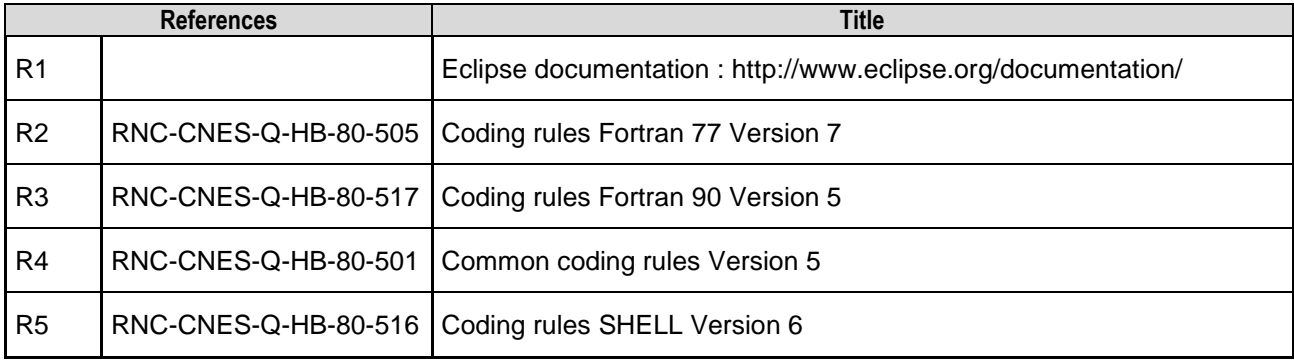

## **Table of contents**

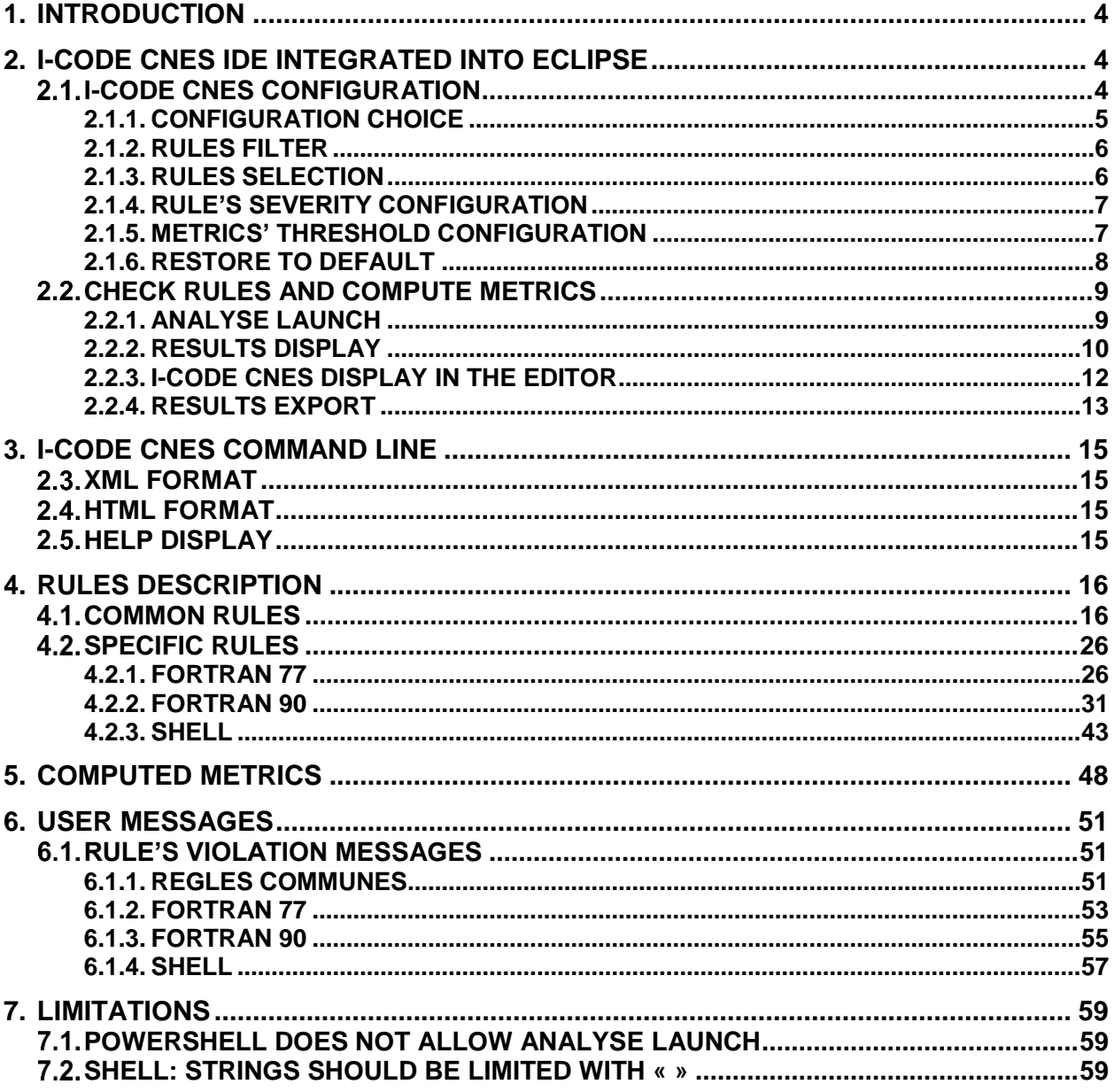

## <span id="page-3-0"></span>**1. INTRODUCTION**

This document is the i-Code CNES user manual. It describes how to use i-Code CNES.

![](_page_3_Picture_5.jpeg)

## <span id="page-3-1"></span>**2. I-CODE CNES IDE INTEGRATED INTO ECLIPSE**

## <span id="page-3-2"></span>**2.1. I-CODE CNES CONFIGURATION**

The whole i-Code CNES configuration is accessible from eclipse preference pages.

To open eclipse preference pages, click on Window > Preferences

![](_page_3_Picture_10.jpeg)

In the eclipse preference window, select the « i-Code CNES » item on the left.

![](_page_4_Picture_99.jpeg)

To see all available coding rules, open up « Metrics » or "Rules" tabs.

## <span id="page-4-0"></span>**2.1.1. CONFIGURATION CHOICE**

i-Code CNES preference pages offer the user to create his own configuration, selecting the rules he wants to check. Default configurations are of course available.

Au-dessus des volets « Metrics » et « Rules » un menu déroulant propose de sélectionner la configuration souhaitée.

Right above the « Metric » and « Rules » tabs, a combo box permits to choose one of the predefined configuration.

![](_page_4_Picture_100.jpeg)

- Activate/desactivate the rules;
- Define each rule severity:
- Define thresold for each metric;

If a predefined configuration is selected, no modification is possible.

## <span id="page-5-0"></span>**2.1.2. RULES FILTER**

Rules can be filtered with keyword, using for example the language name: Shell.

![](_page_5_Picture_82.jpeg)

## <span id="page-5-1"></span>**2.1.3. RULES SELECTION**

You can select/unselect a rule using the checkbox on the left of the rule considered.

![](_page_5_Picture_83.jpeg)

You can select/unselect all the rules using the first checkbox.

![](_page_6_Picture_68.jpeg)

## <span id="page-6-0"></span>**2.1.4. RULE'S SEVERITY CONFIGURATION**

Rule criticity can be: Error / Warning / Info

It can be modified in the Severity column. No bulk change is available.

![](_page_6_Picture_69.jpeg)

## <span id="page-6-1"></span>**2.1.5. METRICS' THRESHOLD CONFIGURATION**

The thresholds can be modified in the « Minimum » and « Maximum » columns.

![](_page_7_Picture_50.jpeg)

## <span id="page-7-0"></span>**2.1.6. RESTORE TO DEFAULT**

You can go back to the default configuration using the « Restore Defaults » button.

![](_page_7_Picture_51.jpeg)

## <span id="page-8-0"></span>**CHECK RULES AND COMPUTE METRICS**

#### <span id="page-8-1"></span>**2.2.1. ANALYSE LAUNCH**

**Required**: All the files to analyze are available into *Project Explorer*.

Step 1 : Select all the files you want to analyze into the *Project Explorer*.

![](_page_8_Picture_7.jpeg)

Step 2: Launch the analyse from i-code CNES menu: i-Code CNES > Check Code.

![](_page_8_Picture_107.jpeg)

The following progress bar appears. When the analyze is done, the results are displayed into « I-Code CNES Violations » and « i-Code CNES Metrics »

![](_page_8_Picture_108.jpeg)

## <span id="page-9-0"></span>**2.2.2. RESULTS DISPLAY**

## *2.2.2.1. I-CODE CNES VIOLATIONS*

![](_page_9_Picture_96.jpeg)

This tab displays :

- *Rule*: name of the rule which is not respected
- *Line*: line detection
- *Number* of violations: total number of violations.
- *Message*: error details

Violations on the same rule are displayed into a tree. The first level is the rule, the second level is the location.

#### **2.2.2.1.1. Change display**

The display can be changed using toolbar:

![](_page_9_Picture_97.jpeg)

Il est donc possible de choisir une arborescence :

- Quality analyze display : Règles > Fichiers > Functions > Violations
- Development display : Fichiers > Functions > Règles > Violations

#### **2.2.2.1.2. Results filter**

It is possible to filter results in two ways:

Search toolbar: Search field allows to filter by rule name, file name, or keyword.

![](_page_10_Picture_115.jpeg)

Severity: Checkboxes allows to directly filter on severity

#### **2.2.2.1.3. Results sort**

You can sort results using the column headers

## *2.2.2.2. I-CODE CNES METRICS*

i-Code CNES Metrics displays all the metrics computed.

![](_page_10_Picture_116.jpeg)

When a metric value is higher than the threshold, it is displayed in red.

This tab displays :

- *Metric* : metric name
- *Total* : total for this metric

![](_page_11_Picture_0.jpeg)

- *Mean* : mean for this metric
- *Minimum* : minimum value
- *Maximum* : maximum value

## <span id="page-11-0"></span>**2.2.3. I-CODE CNES DISPLAY IN THE EDITOR**

When double click on a violation, the file is opened in the editor at the right line.

A marker on the left side displays the error details.

![](_page_11_Picture_9.jpeg)

In the Project Explorer, a marker is displayed on the files containing violations.

![](_page_11_Picture_11.jpeg)

## <span id="page-12-0"></span>**2.2.4. RESULTS EXPORT**

Results can be exported as csv or xml file.

1. Click on Export button, in the top right in « i-Code CNES Violations » or « i-Code CNES Metrics »

![](_page_12_Picture_84.jpeg)

2. Select export format : csv ou xml

![](_page_12_Picture_85.jpeg)

3. Precise export file name and location.

![](_page_12_Picture_86.jpeg)

4. Results file is created in the selected project

![](_page_13_Picture_4.jpeg)

## <span id="page-14-0"></span>**3. I-CODE CNES COMMAND LINE**

To launch an analyze with the command line version, you can use the following commands:

```
icode -f <format> <parameters> -output <output> <files>
```
- <format>: export format (xml/cvs)
- <parameters>: only for xml (see following sections)
- < output>: results output file
- <files> : paths to the files to analyze
- *Example :* icode \*.f90 ; icode ./tmp/myfiles.f77 ;

## <span id="page-14-1"></span>**XML FORMAT**

XML format allows to add specific values into the output file.

Optional parameters are the following :

- -project <name> : project name
- -projectVersion <version> : project version.
- -author <name> : author name.
- $\bullet$  -configID <id> : configuration id.

#### Exemples :

- icode –f xml –output result.xml \*f
- icode -f xml -author "John Doe" -output result.xml \*f;
- icode –f xml –author "John Doe" –project "MyProject" –output export.xml ./tmp/file.sh

## <span id="page-14-2"></span>2.4. HTML FORMAT

It is possible to directly convert xml to html using the option –html and –htmlOuput xx.html.

Exemples :

- icode –f xml –output result.xml -html \*f
- icode -f xml -author Me -output result.xml -html -htmlOuput file.html \*f ;

## <span id="page-14-3"></span>2.5. HELP DISPLAY

**icode –help**

## <span id="page-15-0"></span>**4. RULES DESCRIPTION**

## <span id="page-15-1"></span>**4.1. COMMON RULES**

![](_page_15_Picture_203.jpeg)

1

| <b>Rule</b>            | <b>Rule description</b>                                                                                                    | <b>i-Code Check</b> |
|------------------------|----------------------------------------------------------------------------------------------------|---------------------|
|                        | Shell : Non implémenté / not available                                                                                                    | <b>Non</b>          |
| COM.DATA.Invariant     | Les données déclarées dans une subroutine, fonction, etc et<br>jamais modifiées (pas d'occurrence de la variable puis signe<br>d'égalité) doivent être définies comme constantes                                                                                                    | Oui                 |
|                        | Data declared into subroutine, fonction,  and which are never<br>modified then should be declared as constant.                                                                                                    |                     |
|                        | Shell : Non implémenté / not available                                                                                                    | <b>Non</b>          |
| COM.DATA.LoopCondition | Interdiction de modifier les données de condition de sortie des<br>boucles à l'intérieur de celle-ci<br>---------------------------------                                                                                                    | Oui                 |
|                        | It is forbidden to modify loop condition inside the loop.                                                                                                    |                     |
| COM.DATA.NotUsed       | Fortran : Toute variable déclarée doit être utilisée, sinon une erreur<br>est remontée.<br>Fortran: Every declared variable should be used.<br>Shell : Toute variable déclarée doit être utilisée.<br>Limitation : Les assignations dans les options de la commande<br>awk peuvent engendrer des faux-positifs. Une variable est<br>considérée comme utilisé si elle on l'utilise avec \${variable}.<br>Shell: Every declared variable should be used.<br>Limitations: a variable is considered as used if used with<br>\${variable} | Oui                 |
| COM.DATA.Using         | Interdiction de réutiliser un objet local dans des traitements de type<br>différent.<br>It is forbidden to reuse local object in several different treatments.                                                                                                    | <b>Non</b>          |
| COM.DESIGN.Alloc       | Fortran : L'allocation et la desallocation des ressources doit être<br>dans le même niveau (function, subroutine, ). Chaque fois que le                                                                                                    | PC <sup>1</sup>     |

<sup>1</sup> Les ressources vérifiés sont les blocs de mémoire, pas les fichiers. Si le développeur encapsule les allocations et desallocations dans les subroutines, l'application remonte une erreur.

Page : 18/59

![](_page_17_Picture_188.jpeg)

![](_page_18_Picture_218.jpeg)

![](_page_19_Picture_205.jpeg)

Réf : DNO/DA/AQ - 2017.0002478 Date :24/05/2018

Page : 21/59

![](_page_20_Picture_204.jpeg)

![](_page_21_Picture_196.jpeg)

Réf : DNO/DA/AQ - 2017.0002478 Date :24/05/2018

Page : 23/59

![](_page_22_Picture_177.jpeg)

![](_page_23_Picture_203.jpeg)

![](_page_24_Picture_35.jpeg)

## <span id="page-25-0"></span>**SPECIFIC RULES**

## <span id="page-25-1"></span>**4.2.1. FORTRAN 77**

![](_page_25_Picture_189.jpeg)

![](_page_26_Picture_186.jpeg)

![](_page_27_Picture_185.jpeg)

![](_page_28_Picture_192.jpeg)

![](_page_29_Picture_181.jpeg)

![](_page_30_Picture_165.jpeg)

## <span id="page-30-0"></span>**4.2.2. FORTRAN 90**

![](_page_30_Picture_166.jpeg)

| <b>Règle</b>         | Vérification                                                                                                    | <b>Couverture</b><br>au standard |
|----------------------|----------------------------------------------------------------------------------------------------|----------------------------------|
| F90.DESIGN.Include   | L'include d'un fichier est interdit. Si l'INCLUDE contient un fichier écrit<br>en F90, le programme retourne une erreur. |                                  |
|                      | INCLUDE 'file_to_include.F90'                                                                                            | Oui                              |
|                      | File inclusion is forbidden.                                                                                             |                                  |
| F90.DESIGN.Interface | Le contenu des modules doit être limité aux clauses USE, PRIVATE<br>et PUBLIC                                            |                                  |
|                      | MODULE interface_syslog                                                                                                  |                                  |
|                      | Implicit none                                                                                                    |                                  |
|                      | <b>PRIVATE</b>                                                                                                    |                                  |
|                      | Interface                                                                                                    |                                  |
|                      | Subroutine f_syslog(cdata)                                                                                               |                                  |
|                      | USE message_syslog                                                                                                    | Oui                              |
|                      | Type(opendata_type)                                                                                                    |                                  |
|                      | End subroutine                                                                                                    |                                  |
|                      | End interface                                                                                                    |                                  |
|                      | PUBLIC f_syslog                                                                                                    |                                  |
|                      | End module interface_syslog                                                                                              |                                  |
|                      |                                                                                                    |                                  |
|                      | Modules should only contains USE, PRIVATE and PUBLIC clauses.                                                            |                                  |
| F90.DESIGN.IO        | Le nombre d'unité dans une fonction OPEN doit dépendre d'une autre<br>fonction ou un tableau.                            |                                  |
|                      | Integer :: $f\_unit = 15$ integer :: $f\_unit$                                                                           |                                  |
|                      | <b>OPEN</b> (UNIT = $f_{unit}$ , ) > $f_{unit}$ = getNumber()                                                            | PC <sup>2</sup>                  |
|                      | $OPEN(UNIT = f_unit, )$                                                                                                  |                                  |
|                      |                                                                                                    |                                  |

<sup>2</sup> La règle demande de vérifier ces trois cas : 1) Des primitives d'allocation et de libération de numéros d'unité. 2) Une primitive de réservation d'un numéro d'unité donné, pour permettre l'utilisation de sous-programmes Fortran 77 utilisant des numéros fixés. 3) Des constantes nommées pour l'entrée et la sortie standard. Notre vérification inclue les options 2 et 3.

![](_page_32_Picture_192.jpeg)

![](_page_33_Picture_154.jpeg)

![](_page_34_Picture_166.jpeg)

![](_page_35_Picture_169.jpeg)

![](_page_36_Figure_3.jpeg)

![](_page_37_Picture_175.jpeg)

![](_page_38_Picture_189.jpeg)

![](_page_39_Picture_161.jpeg)

![](_page_40_Picture_176.jpeg)

![](_page_41_Picture_78.jpeg)

## <span id="page-42-0"></span>**4.2.3. SHELL**

![](_page_42_Picture_205.jpeg)

![](_page_43_Picture_201.jpeg)

![](_page_44_Picture_202.jpeg)

![](_page_45_Picture_185.jpeg)

![](_page_46_Picture_163.jpeg)

## <span id="page-47-0"></span>**5. COMPUTED METRICS**

![](_page_47_Picture_74.jpeg)

de

SUBROUTINE changer coordonnees (Deplacement, NbPoints, Points) Ţ. ! --- Cette routine effectue une modification de coordonnees sur un tableau de poin ! --- en appliquant un deplacement sur les 3 axes x, y et z Ţ **IMPLICIT NONE** INTEGER :: c ! colonne INTEGER :: 1 ! ligne INTEGER, parameter :: NbDim = 3 INTEGER, intent(in) :: NbPoints DOUBLE PRECISION, intent(inout), dimension(NbDim,NbPoints) :: Points DOUBLE PRECISION, intent(in), dimension(NbDim) :: Deplacement ! On applique a chaque point une valeur de deplacement selon les 3 axes do  $c=1$ , NbDim, 1  $\mathbf{1}$  $\overline{2}$ do  $l=1$ , NbPoints, 1 Points (c, 1) = Points (c, 1) + Deplacement (c) end do end do END SUBROUTINE NB.Cycomatique = 2 ------------------------------------------------ Number of decisions into the source code. C'est le nombre total les lignes dans du code source du composant logiciel sauf les MET.LineOfCo lignes vides et les lignes de commentaires

 $\mathbf{1}$ SUBROUTINE changer coordonnees (Deplacement, NbPoints, Points) ! --- Cette routine effectue une modification de coordonnees sur un tableau de poin en appliquant un deplacement sur les 3 axes x, y et z  $1 - - -$ Ţ  $\overline{2}$ IMPLICIT NONE 3 INTEGER :: c ! colonne 4 INTEGER :: 1 ! lione 5 INTEGER, parameter :: NbDim = 3 6 INTEGER, intent(in) :: NbPoints DOUBLE PRECISION, intent(inout), dimension(NbDim,NbPoints) :: Points  $\overline{7}$ DOUBLE PRECISION, intent(in), dimension(NbDim) :: Deplacement 8 ! On applique a chaque point une valeur de deplacement selon les 3 axes  $9<sub>1</sub>$ do  $c=1$ , NbDim, 1  $10$ do 1=1, NbPoints, 1  $11$ Points  $(c, 1)$  = Points  $(c, 1)$  + Deplacement  $(c)$  $12$ end do  $13$ end do  $14$  $15$ END SUBROUTINE  $NB$ . Line = 15 ------------------------------------------------ Number of lines into the source code (except white line and comment line) MET.RatioCom C'est la proportion de commentaires dans le code source du composant logiciel. L'entête ment se prend en compte dans le calcul du taux de commentaire (tant si elle est avant ou après la définition).

 $\mathbf{1}$ SUBROUTINE changer coordonnees (Deplacement, NbPoints, Points)  $1<sub>1</sub>$  $\overline{2}$ ! --- Cette routine effectue une modification de coordonnees sur un tableau de poin  $\overline{a}$ ! --- en appliquant un deplacement sur les 3 axes x, y et z  $\overline{a}$ Ţ  $\overline{2}$ IMPLICIT NONE 3 INTEGER :: c ! colonne 4  $INTEGER :: 1$ ! lione 5 INTEGER, parameter :: NbDim = 3 6 INTEGER, intent(in) :: NbPoints DOUBLE PRECISION, intent(inout), dimension(NbDim,NbPoints) :: Points  $\overline{7}$ DOUBLE PRECISION, intent(in), dimension(NbDim) :: Deplacement 8 5 ! On applique a chaque point une valeur de deplacement selon les 3 axes  $9<sub>1</sub>$ do  $c=1$ , NbDim, 1  $10$ do 1=1, NbPoints, 1  $11$ Points  $(c, 1)$  = Points  $(c, 1)$  + Deplacement  $(c)$  $12$ end do  $13<sup>7</sup>$ end do  $14$  $15$ END SUBROUTINE RATE.Comment =  $5 / 15 = 0.33$ ------------------------------------------------ Comment proportion in the source code. Header is taken into account.

## <span id="page-50-0"></span>**6. USER MESSAGES**

## <span id="page-50-1"></span>**RULE'S VIOLATION MESSAGES**

These messages are displayed into i-*Code CNES violations* when the analyse is done.

## <span id="page-50-2"></span>**6.1.1. REGLES COMMUNES**

![](_page_50_Picture_191.jpeg)

![](_page_51_Picture_182.jpeg)

![](_page_52_Picture_178.jpeg)

## <span id="page-52-0"></span>**6.1.2. FORTRAN 77**

![](_page_52_Picture_179.jpeg)

![](_page_53_Picture_179.jpeg)

![](_page_54_Picture_167.jpeg)

![](_page_54_Picture_168.jpeg)

## <span id="page-54-0"></span>**6.1.3. FORTRAN 90**

![](_page_54_Picture_169.jpeg)

![](_page_55_Picture_186.jpeg)

![](_page_56_Picture_180.jpeg)

![](_page_56_Picture_181.jpeg)

## <span id="page-56-0"></span>**6.1.4. SHELL**

![](_page_56_Picture_182.jpeg)

![](_page_57_Picture_107.jpeg)

## <span id="page-58-0"></span>**7. LIMITATIONS**

## <span id="page-58-1"></span>**POWERSHELL DOES NOT ALLOW ANALYSE LAUNCH**

Alternative : use cmd.exe

Issue : <https://github.com/dupuisa/i-CodeCNES/issues/73>

## <span id="page-58-2"></span>**SHELL: STRINGS SHOULD BE LIMITED WITH « »**

Issue: <https://github.com/dupuisa/i-CodeCNES/issues/31>

\*\*\*\*\* END OF DOCUMENT \*\*\*\*\*